# GUÍA INSTALACIÓN DDU V" **RADICAL 3D**

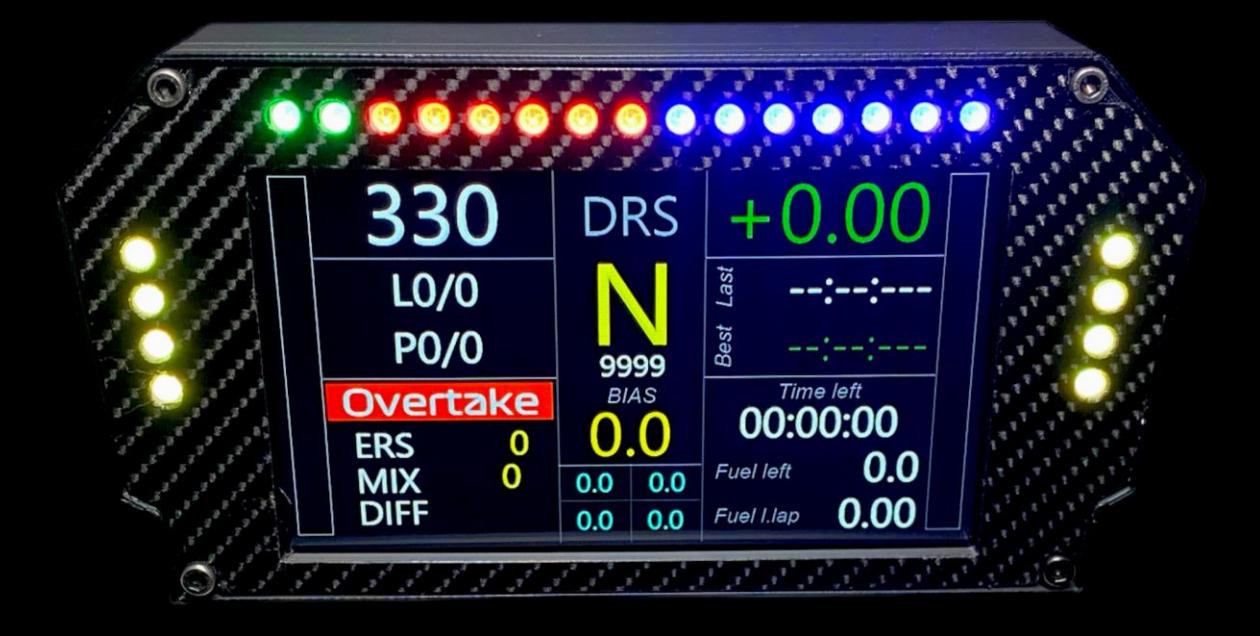

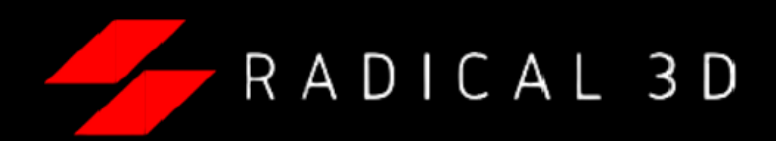

#### *-Descarga e instala simhub desde el siguiente enlace:*

*<https://www.simhubdash.com/download-2/>*

## *-Descarga el perfil "DDU V" RADICAL 3D" del siguiente enlace:*

*[https://drive.google.com/drive/u/4/folders/11yab](https://drive.google.com/drive/u/4/folders/11yabWG2GLUOTrdUSaf6HrVWbwzJxHWNF) [WG2GLUOTrdUSaf6HrVWbwzJxHWNF](https://drive.google.com/drive/u/4/folders/11yabWG2GLUOTrdUSaf6HrVWbwzJxHWNF)* 

# *-Abre simhub y dirígete al apartado "DEVICES"*

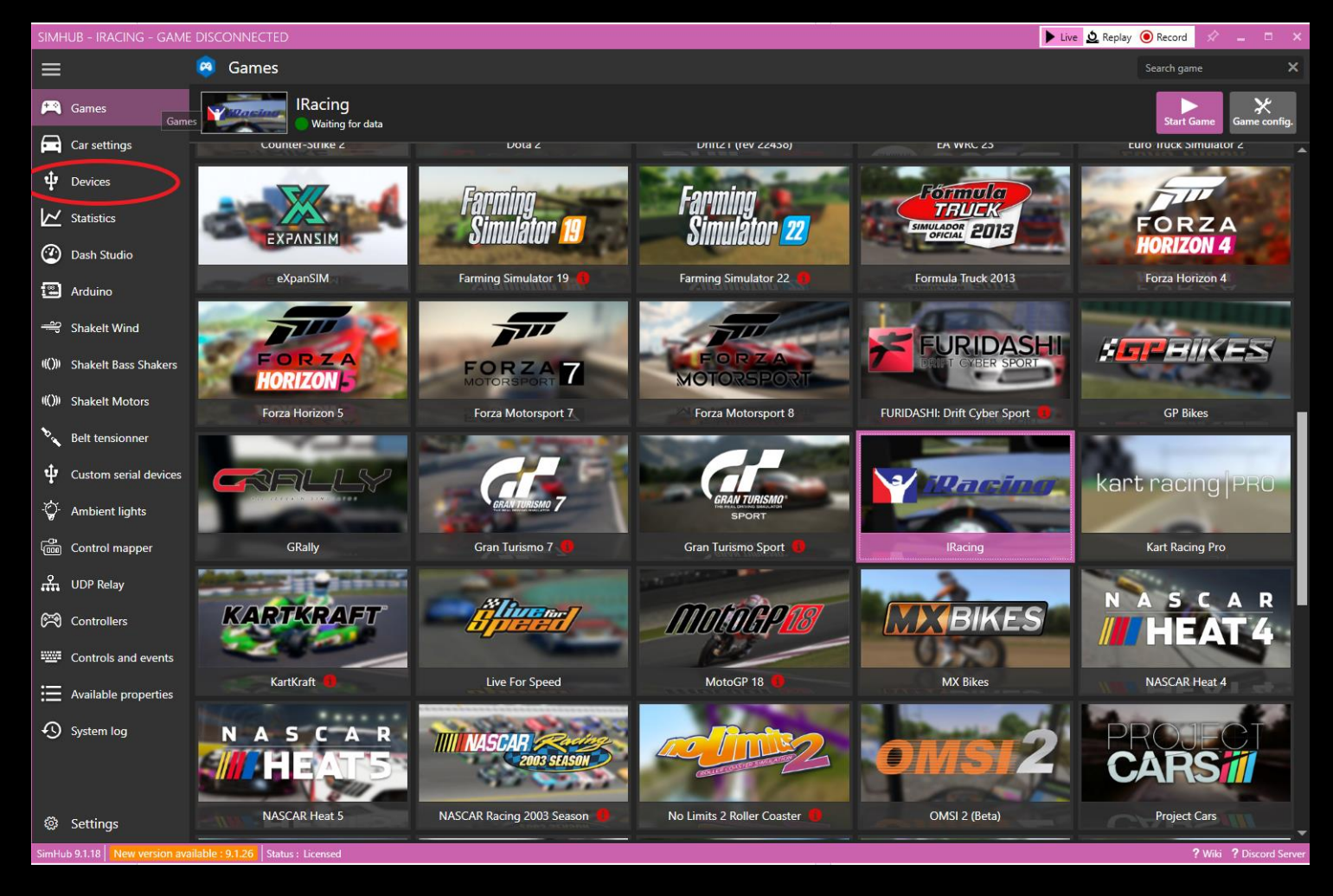

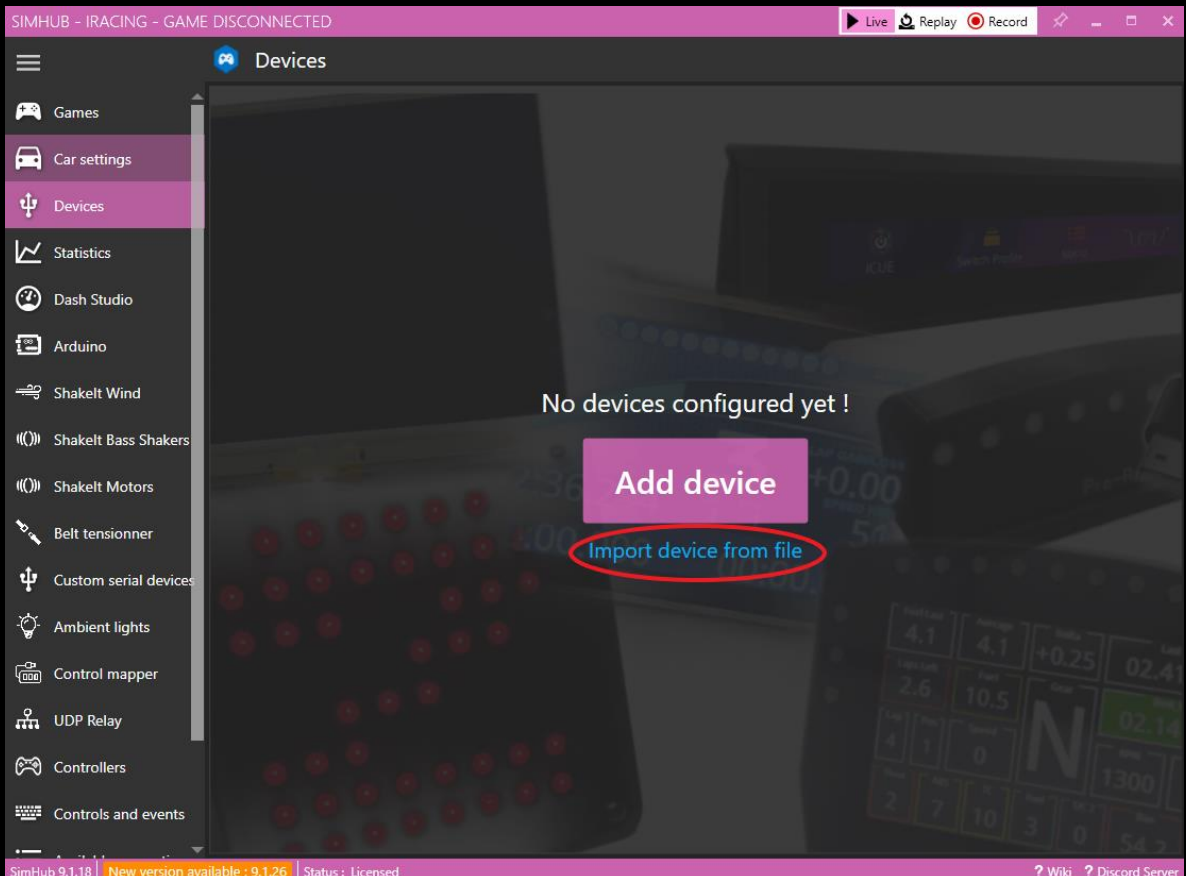

## *-Da click en "IMPORT DEVICE FORM FILE"*

*-Selecciona el archivo "DDU V RADICAL 3D.SHDEVICE" que previamente descargaste y da en abrir* 

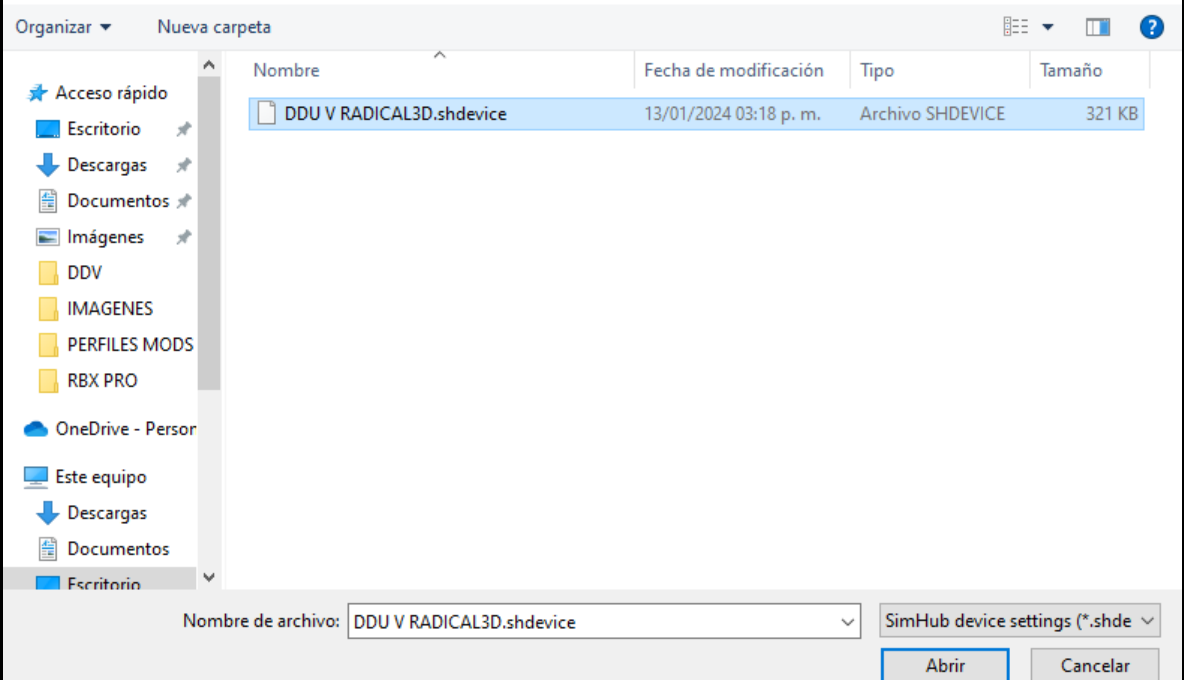

#### *PERSONALIZACION*

## *-En este apartado podrás cambiar el diseño de dashboard por cualquier que tengas instalado previamente en "DASH STUDIO"*

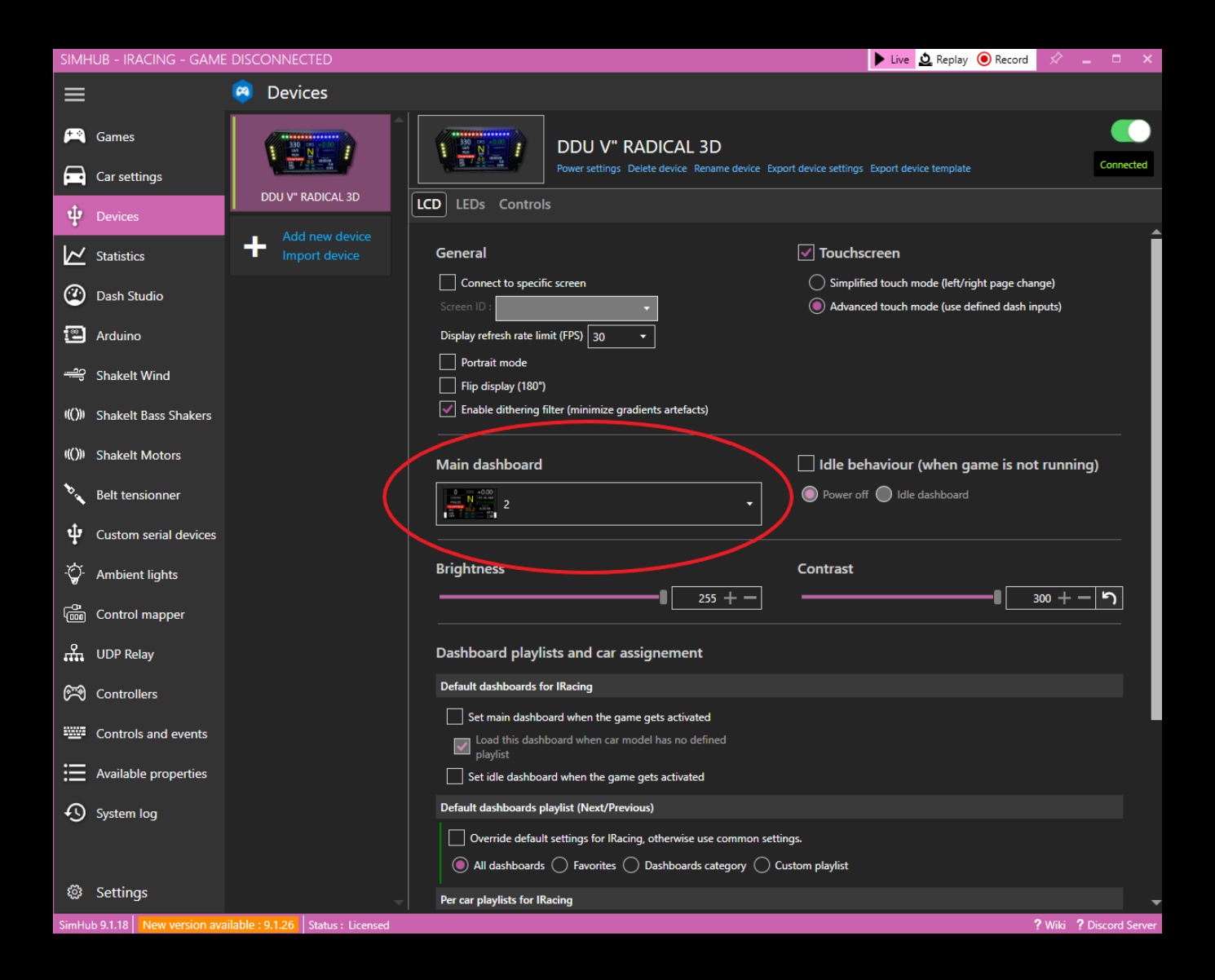

## *-En el apartado de leds podrás cambiar la intensidad de brillo de los leds y personalizar efectos o colores de los leds en "EDIT PROFILE"*

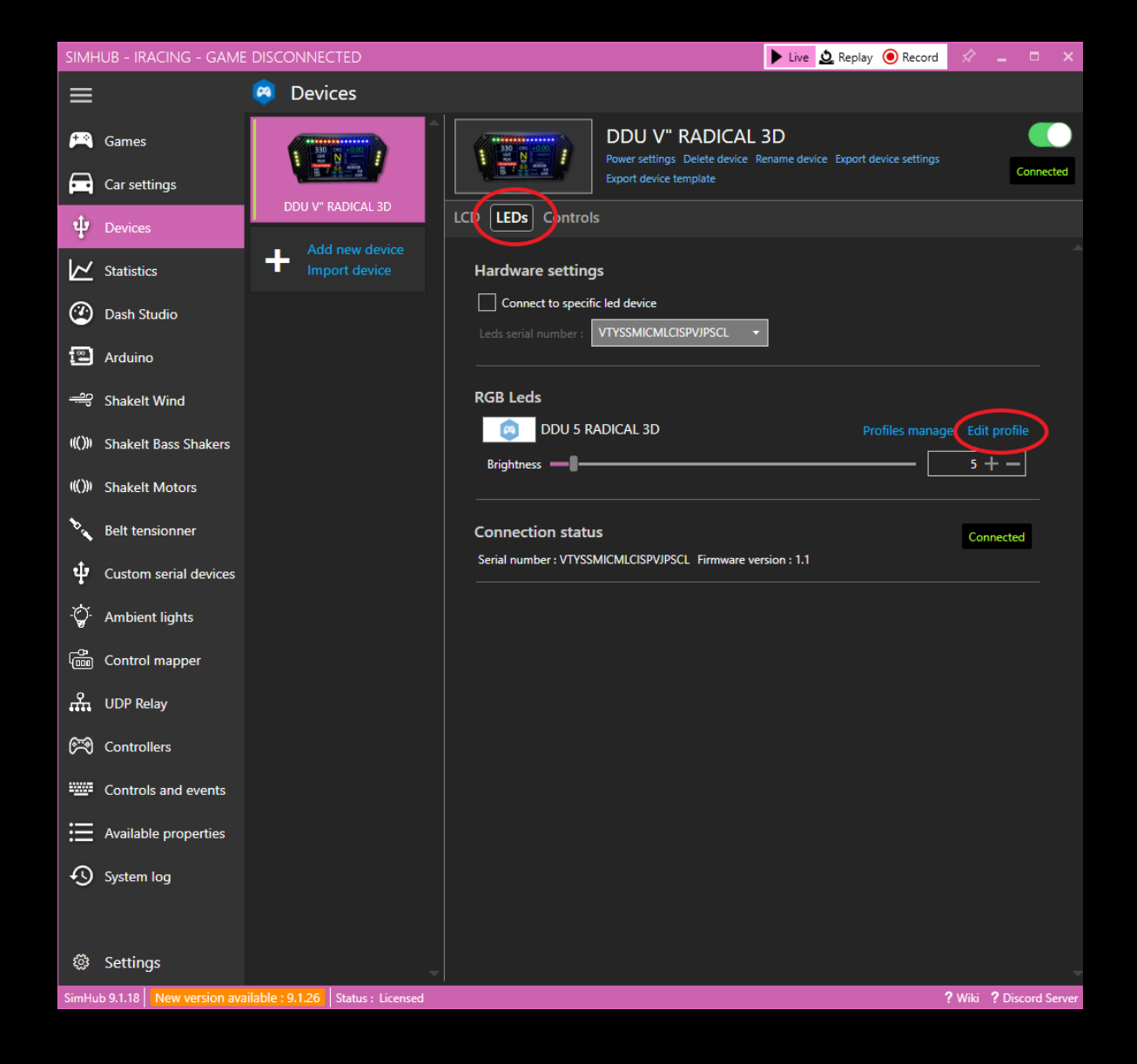

## *-Aquí podrás desactivar o activar efectos y también cambiar colores desplegando el efecto haciendo click en la flecha*

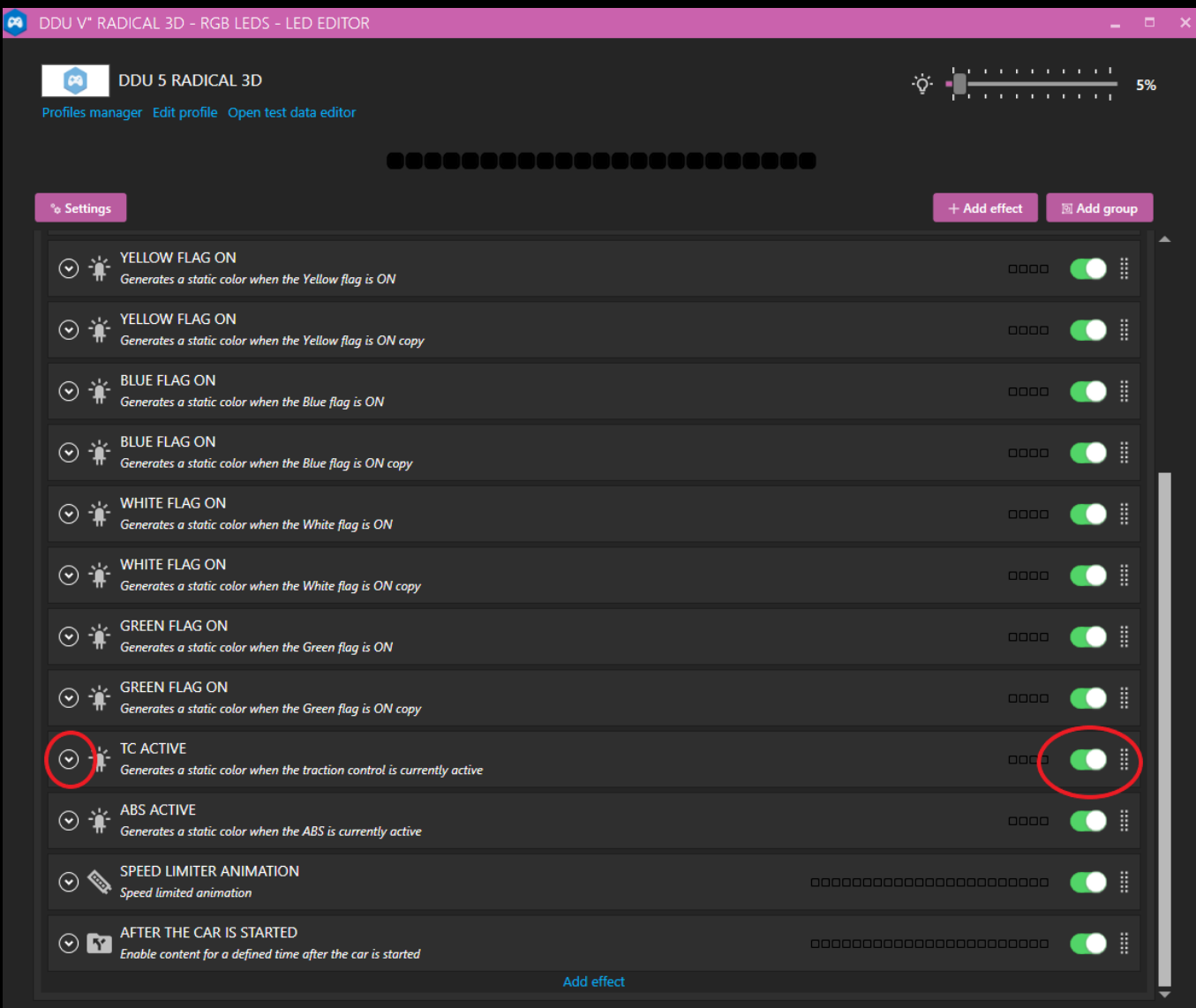

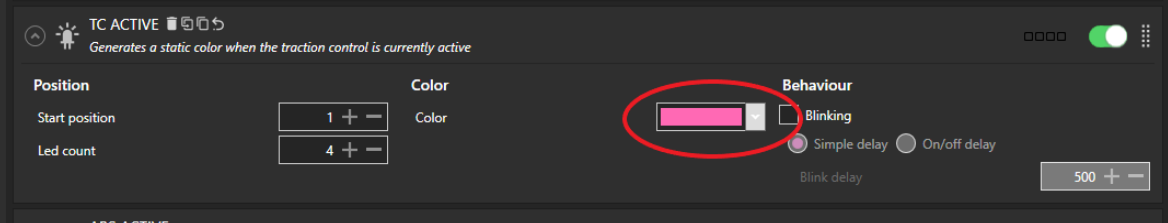

*-Podrás decidir entre tener RPMS Centrales o RPMS DE izquierda a derecha activando o desactivando estos efectos (Solo uno debe de estar activado)* 

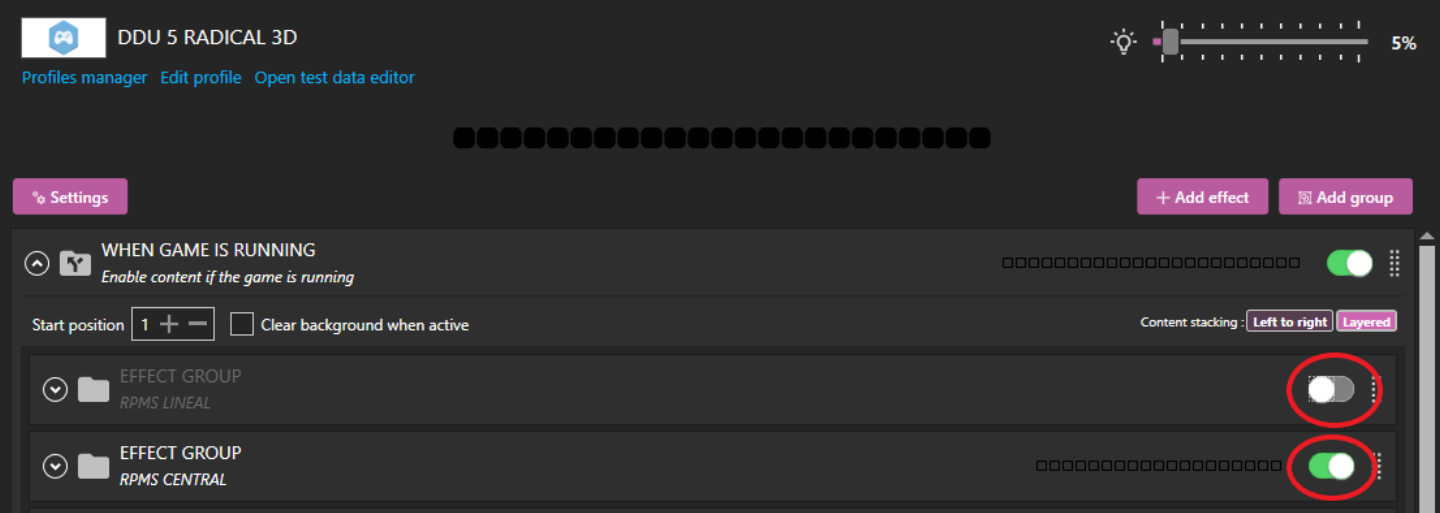

## *-Puedes descargar dashboards que hemos desarrollado para distintos juegos en el siguiente enlace:*

*[https://drive.google.com/drive/folders/1O0Q56bni](https://drive.google.com/drive/folders/1O0Q56bniKNC9s7bARlmi7FF7Mtw0B6U2?usp=sharing) [KNC9s7bARlmi7FF7Mtw0B6U2?usp=sharing](https://drive.google.com/drive/folders/1O0Q56bniKNC9s7bARlmi7FF7Mtw0B6U2?usp=sharing)* 

*(Ingresa a la carpeta y descarga uno por uno, no descargues la carpeta completa)* 

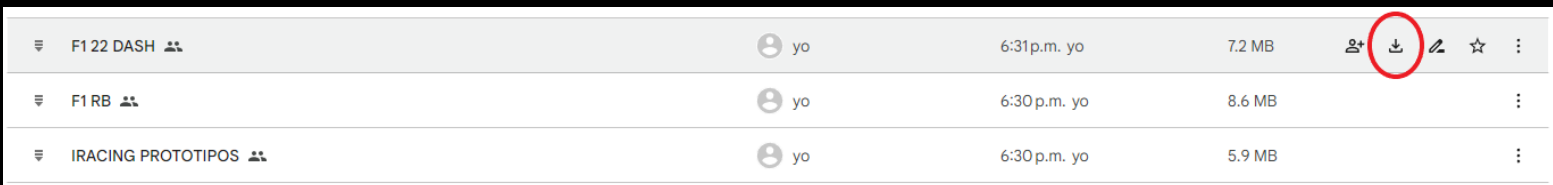

#### *-Ejecuta el archivo descargado y da click en "IMPORT INTO SIMHUB LIBRARY"*

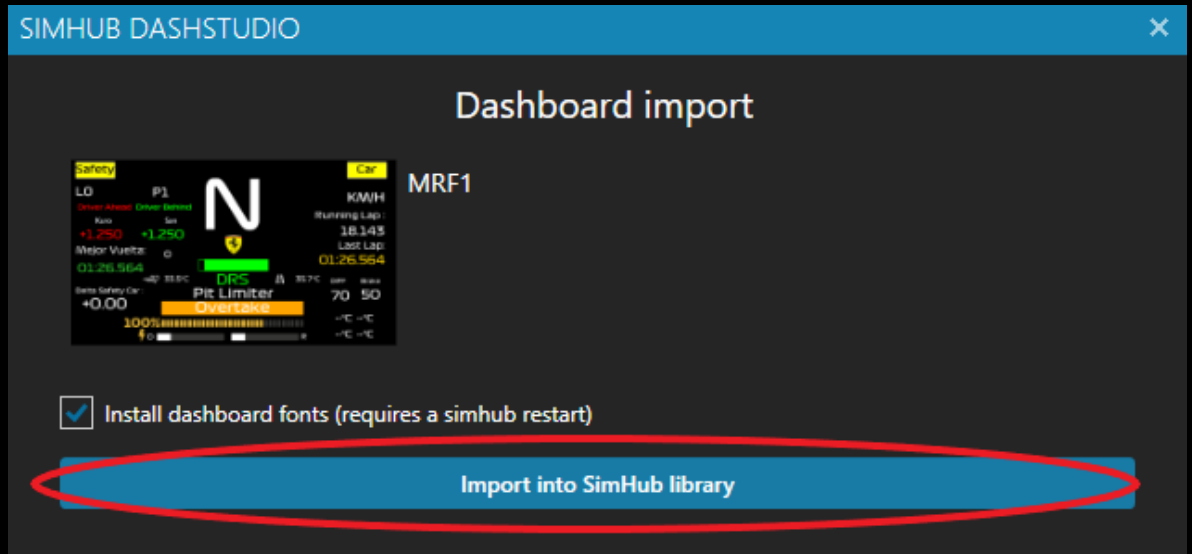

# *-Ya lo tendrás instalado y disponible para poder visualizarlo en tu DDU V"*

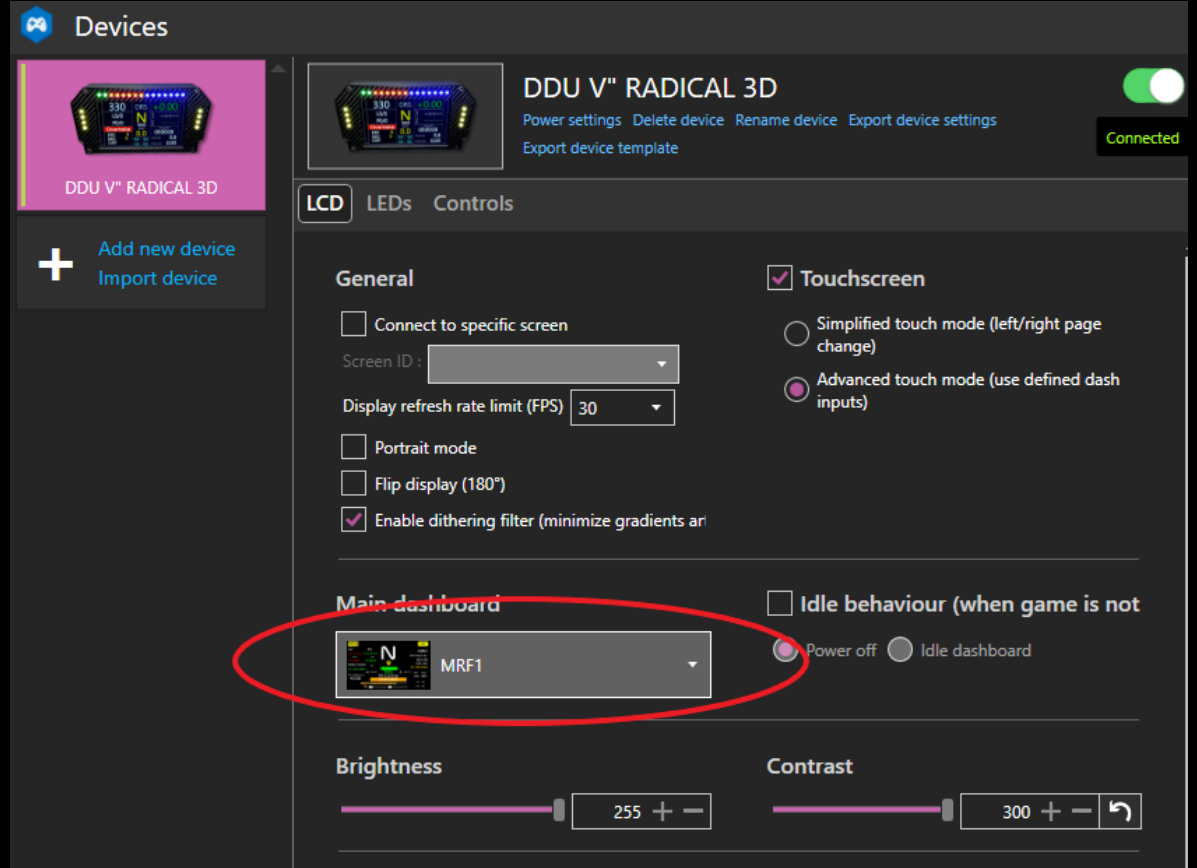

## \*RECOMENDAMOS CONECTAR TU DDU V" AL HUB USB CON ALIMENTACION EXTERNA QUE **INLUYE PARA EVITAR DESCONEXCIONES INTERMITENTES**

Si tienes dudas escribinos a nuestro numero de contacto

+52 5561296825

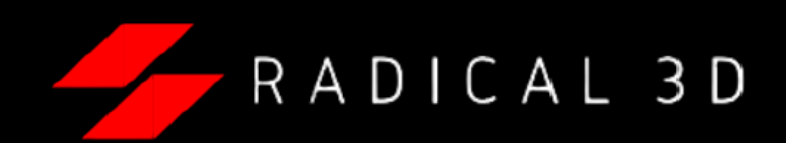